## Entering ED Intervention Audit Data into Portal

**HD Nursing** 

This job aid assists in entering ED intervention audit data. For questions or assistance, contact reports@hdnursing.com.

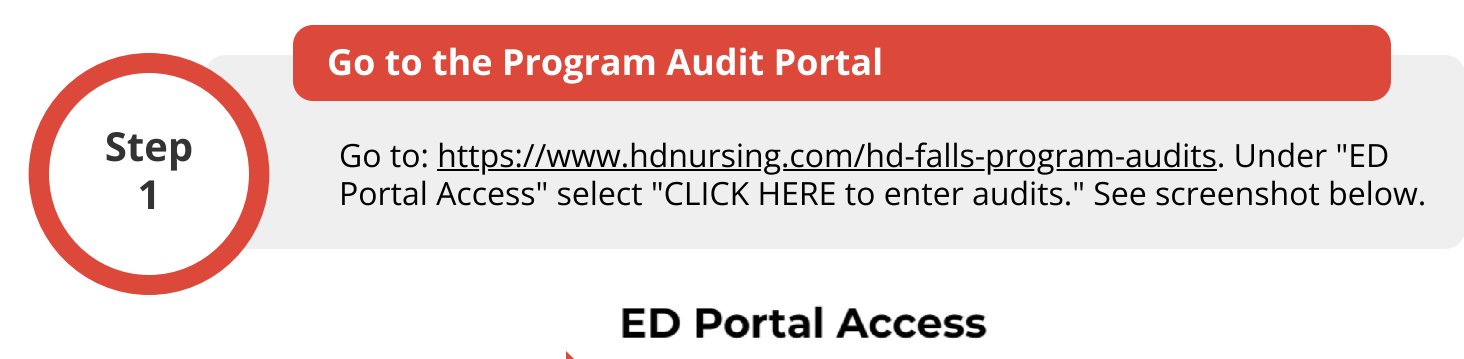

**CLICK HERE to enter audits** 

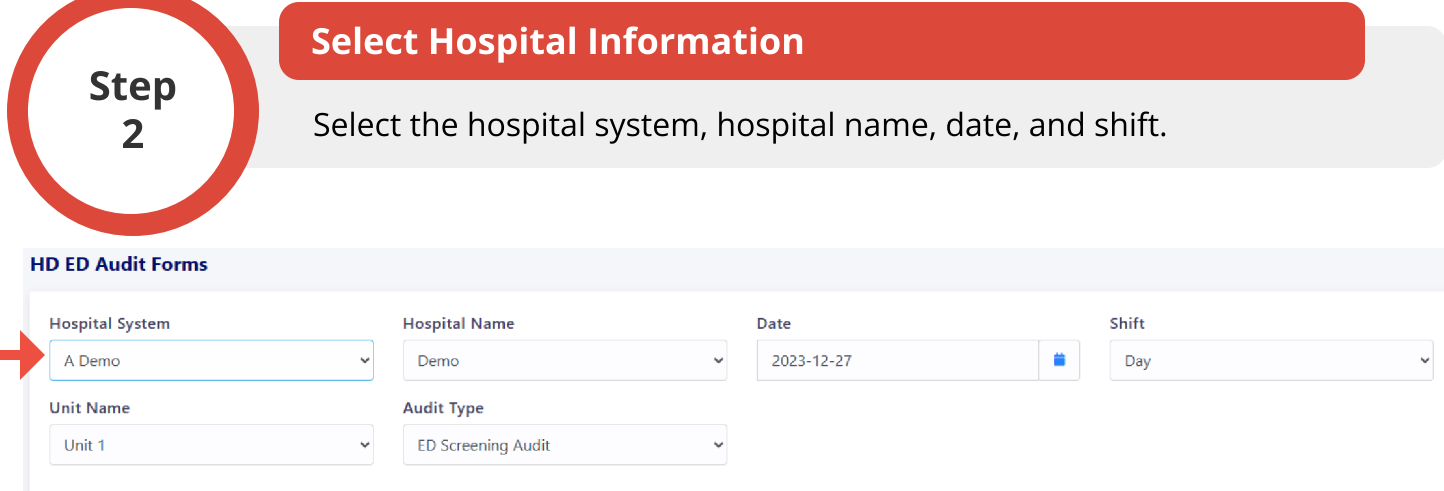

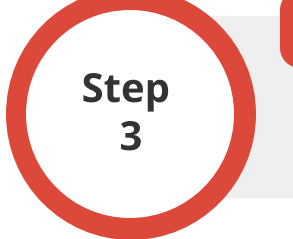

Enter Audit Type

Select "ED Intervention Audit."

**HD ED Audit Forms** 

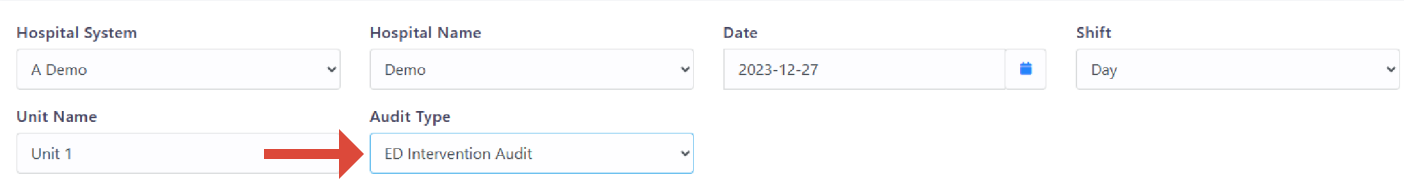

o concern the permission. Form originally adapted from ASHRM. PSO protected as PSWP under 42 CFR Part 3 PSQIA HD Nursing PSO - Not Part of the<br>Mursing, LLC permission. Form originally adapted from ASHRM. PSO protected as P

Step 4 4

## Enter Audit Data

Enter the number of "Criteria Met" and "Criteria Unmet" responses. Note example entries in red.

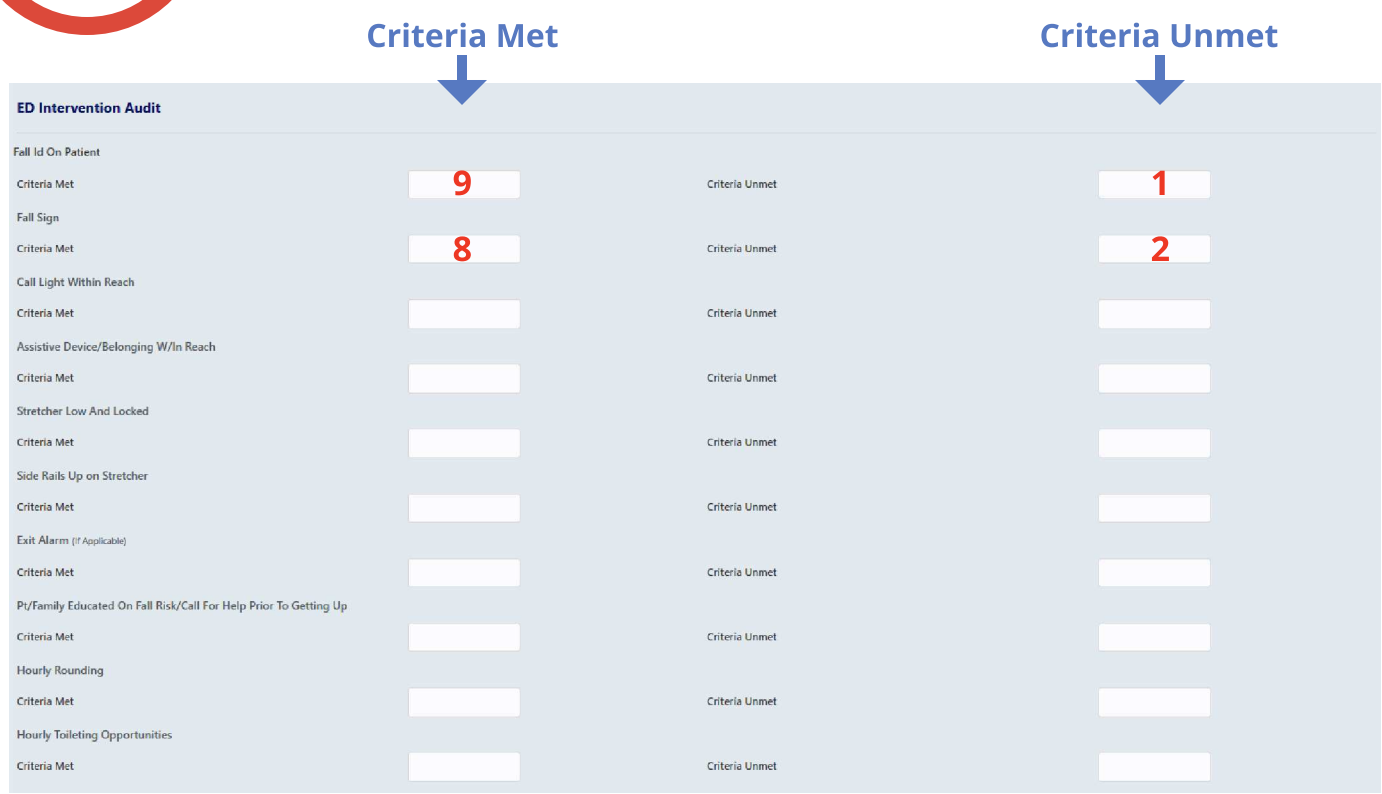

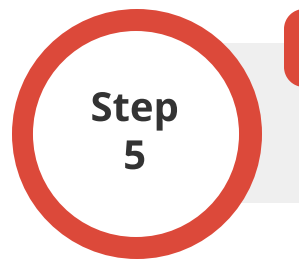

## Submit Data

To submit the audit data, click SAVE. To cancel, click CANCEL.